## **Tutorial para acesso ao "Ambiente Virtual de Aprendizagem"**

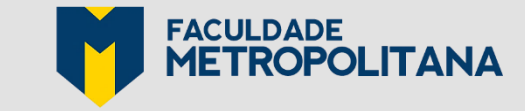

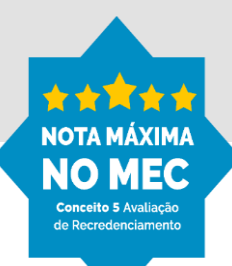

## **Aplicativo FAMEESP**

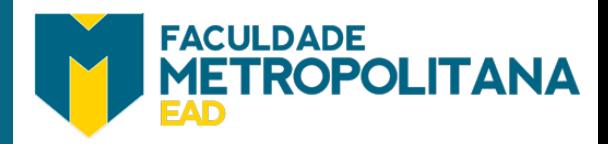

## **VOCÊS PEDIRAM** E A FACULDADE METROPOLITANA **AGORA TEM APP!**

**EXAMPLE THE METROPOLITANA** Campus<br>Se digital <sub>sy universia</sub>

BAİXE AGORA MESMO O APP "FAMEESP"

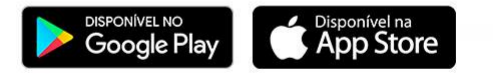

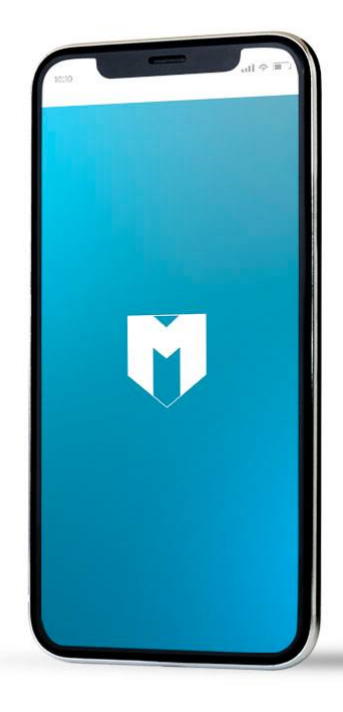

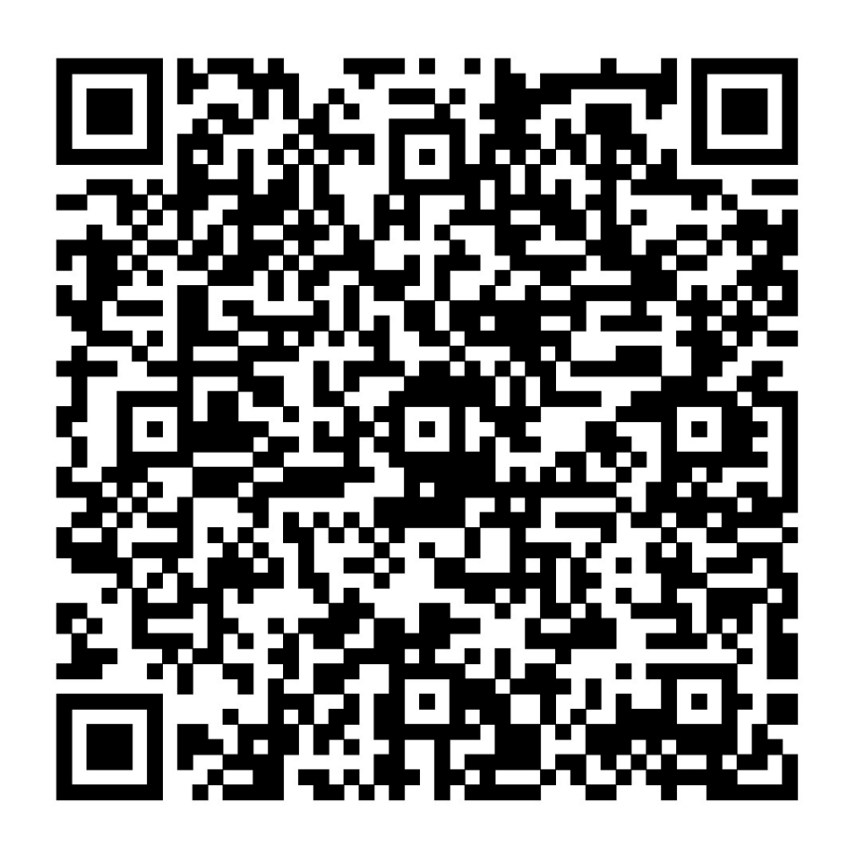

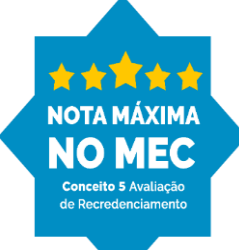

## Acessar: https://sga.ciebe.com.br/login

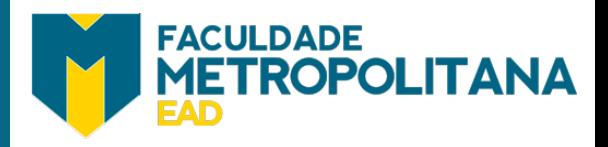

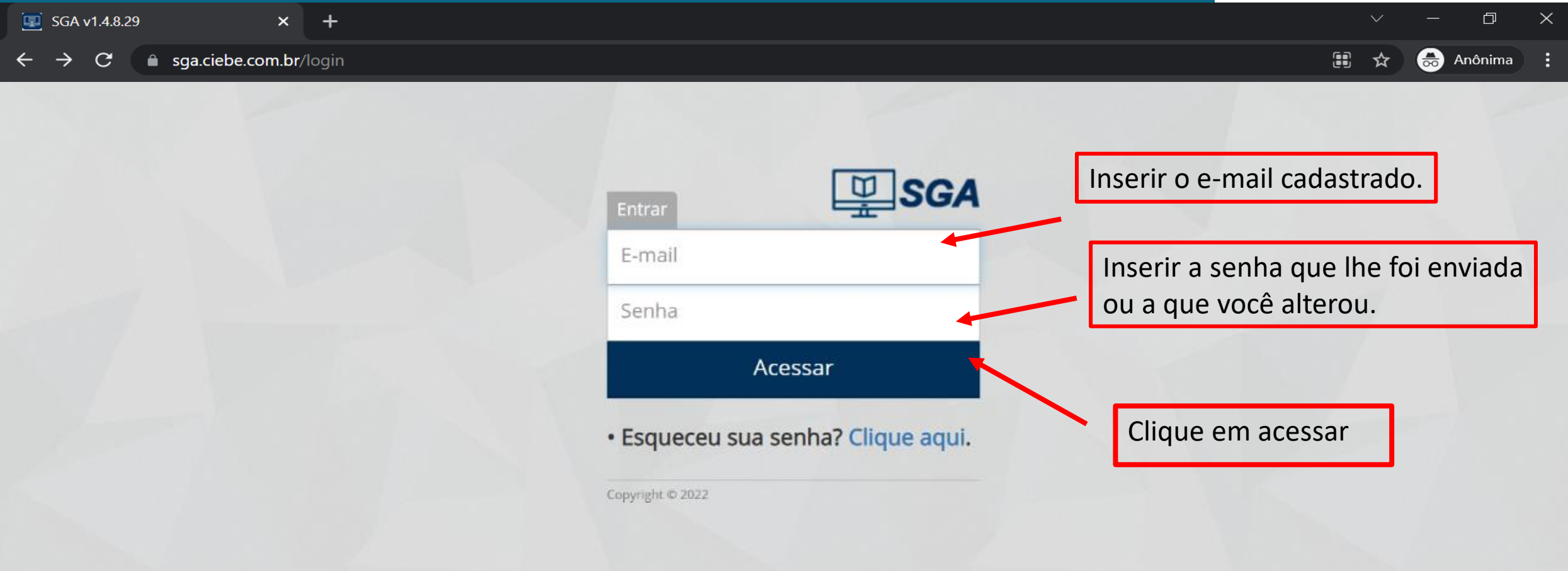

#### Clique em "Meus Cursos" para acessar o material do (s) seu (s) curso (s)

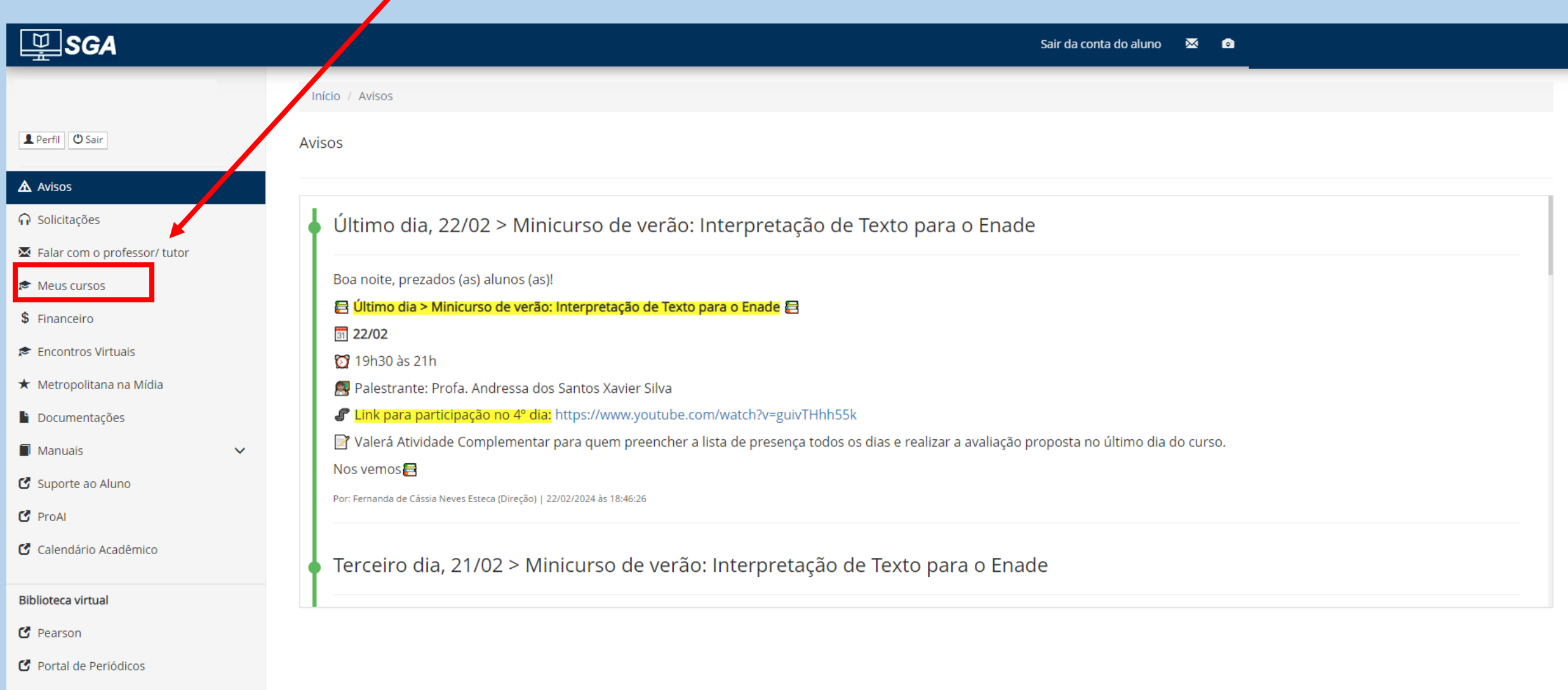

Clique em "Componentes curriculares" para acessar as disciplinas do seu curso.

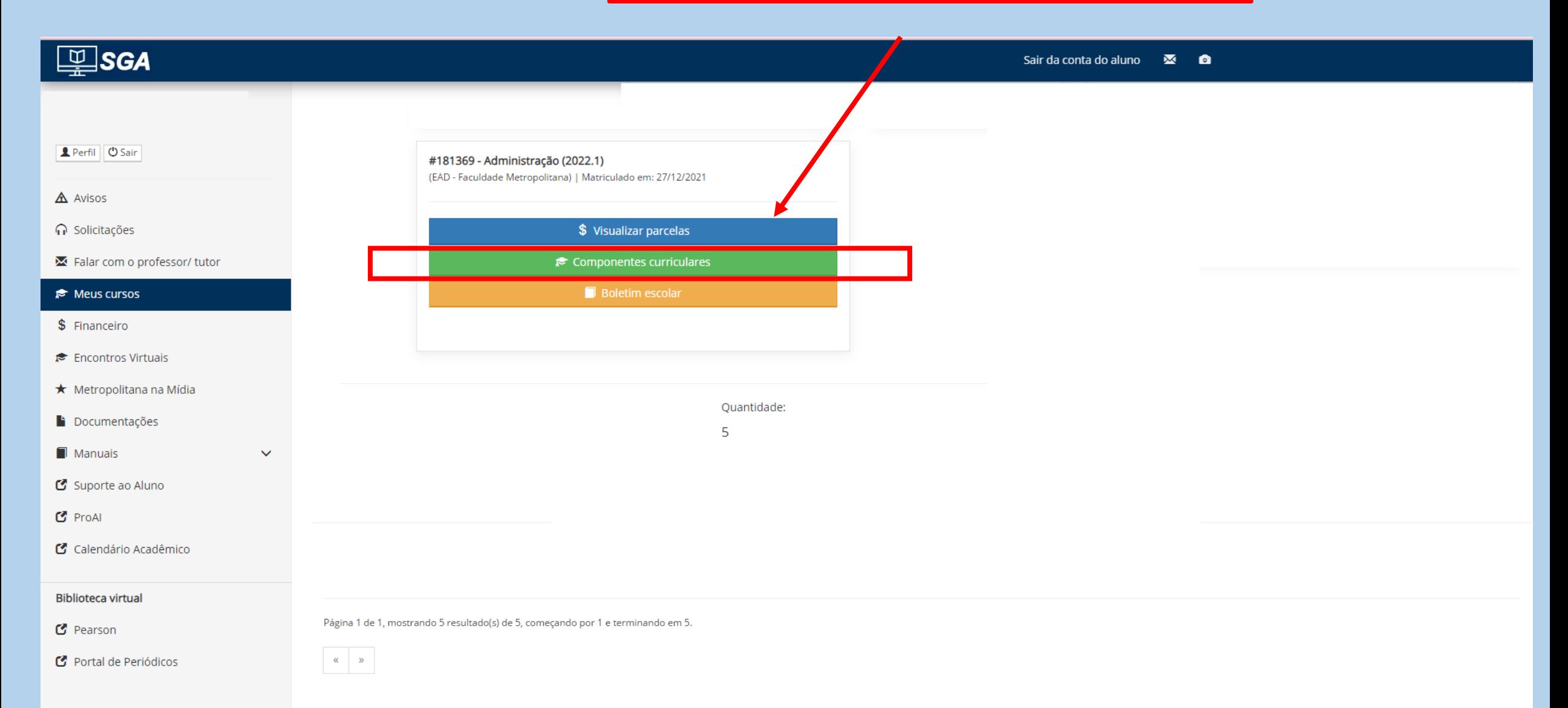

#### Essas são as disciplinas do seu curso:

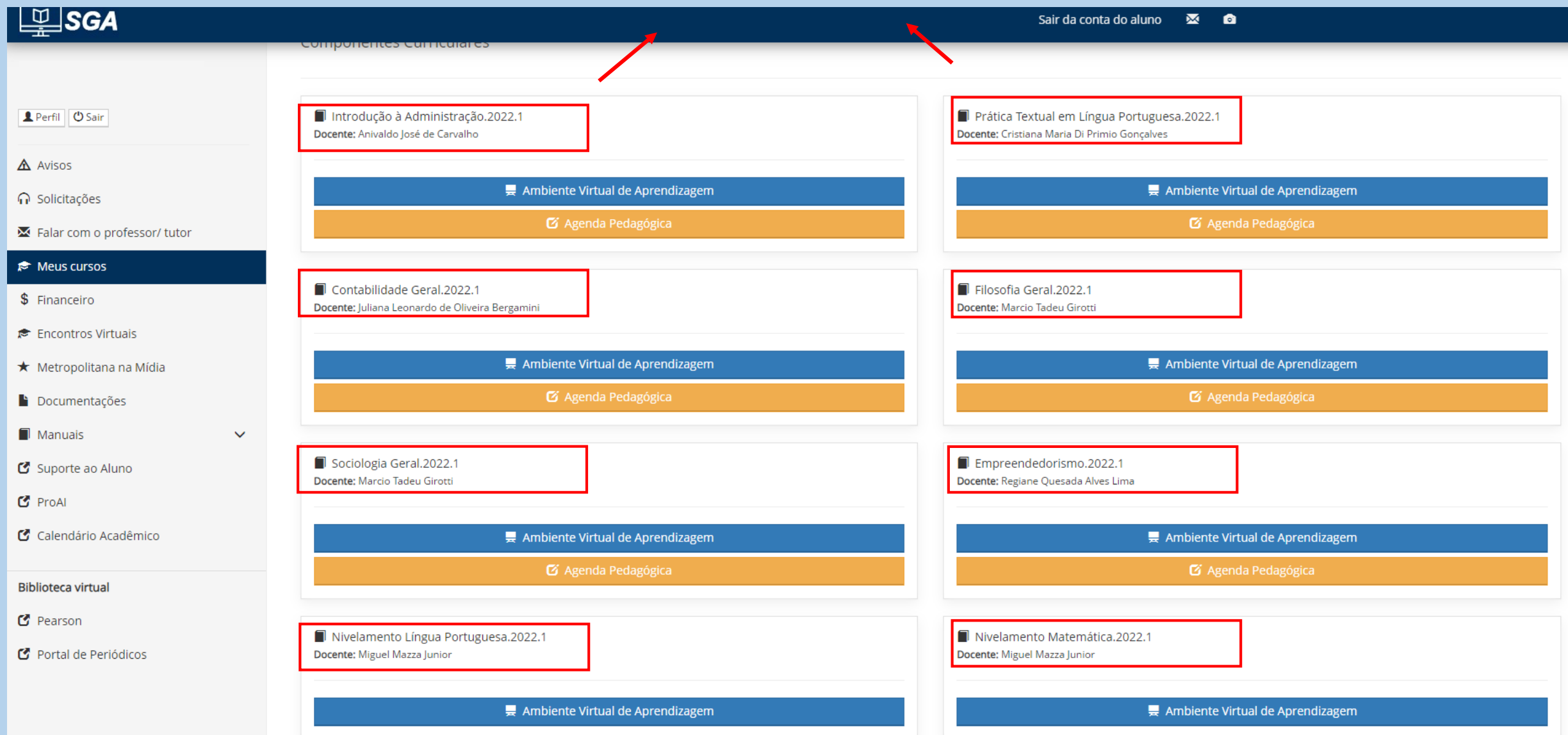

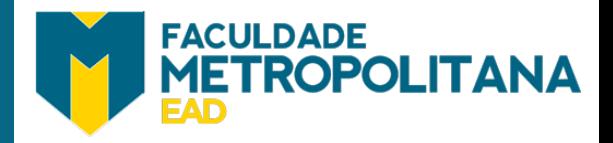

Para visualizar o conteúdo de cada disciplina, é necessário clicar no botão "**Ambiente Virtual de Aprendizagem**" da respectiva disciplina. Exemplo: vamos visualizar o conteúdo da disciplina "Introdução à Administração" clicando em "Ambiente Virtual de Aprendizagem".

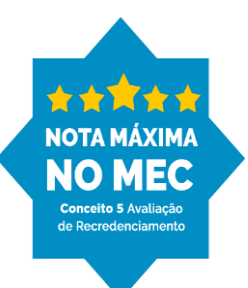

### Clique aqui para acessar o conteúdo da disciplina

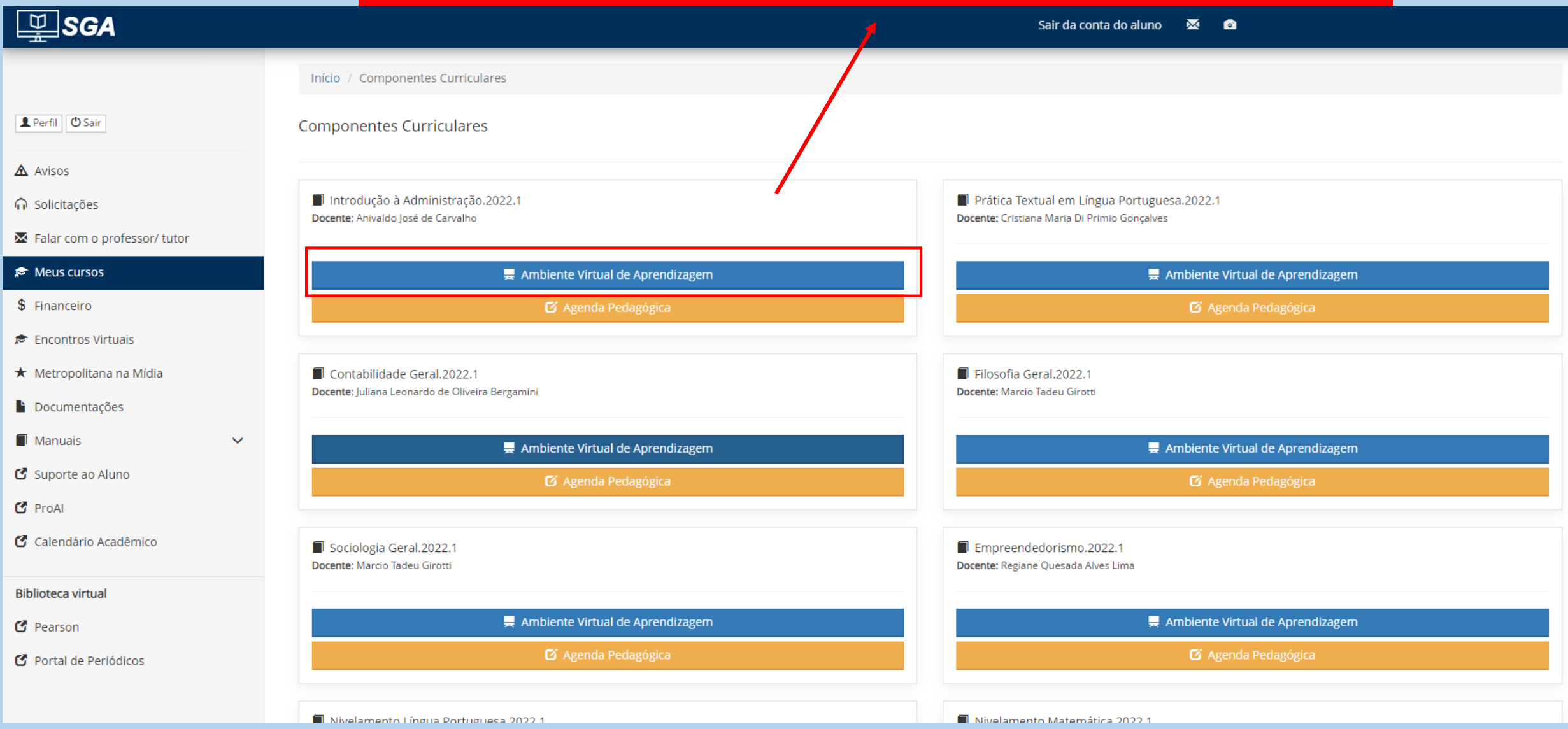

#### Essa é a tela referente à disciplina selecionada.

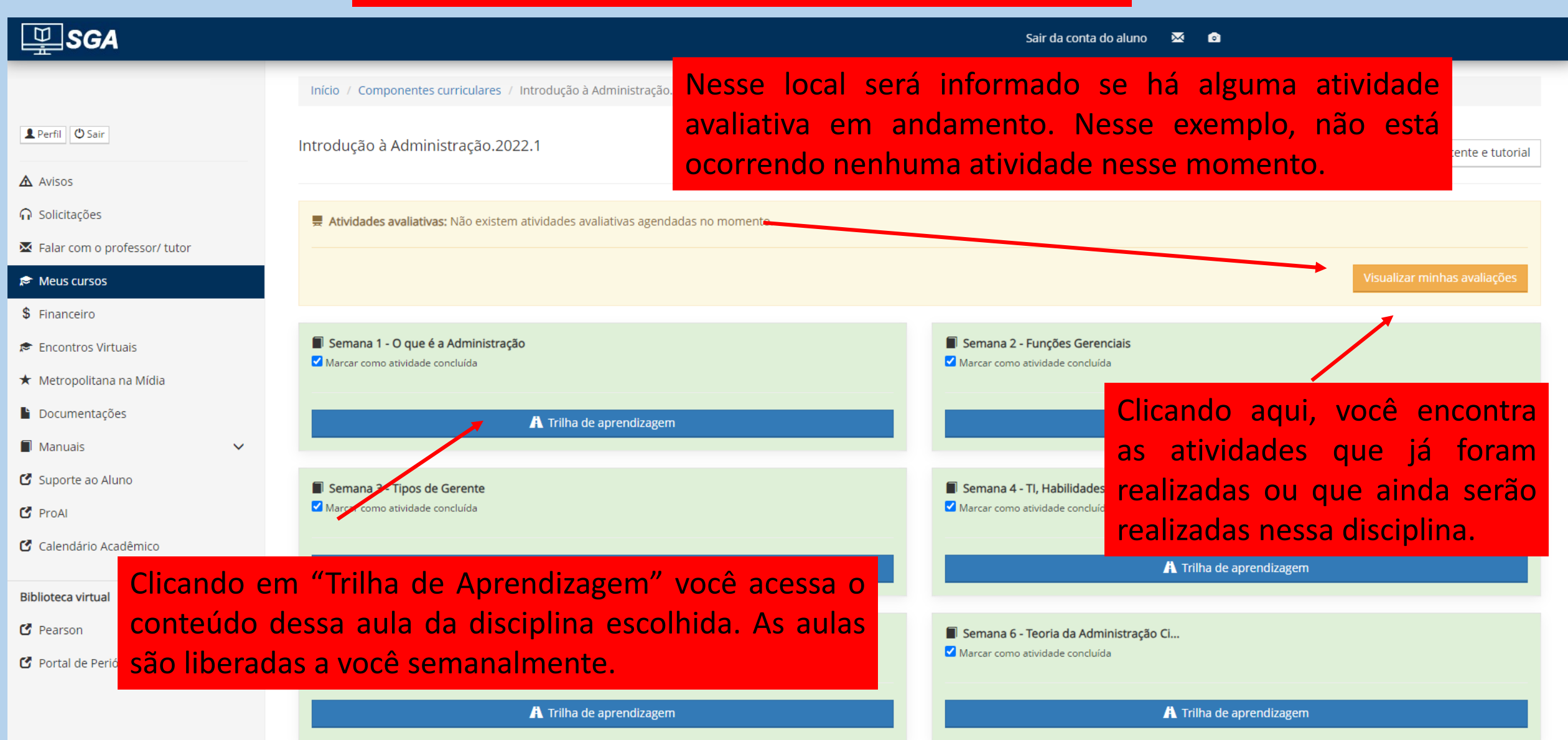

## Ao abrir a "**Trilha de aprendizagem**" será apresentado o conteúdo conforme tela apresentada na página a seguir:

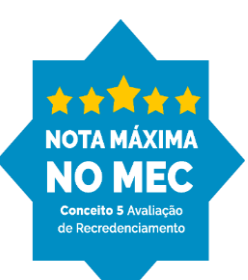

FACULDADE<br>METROPOLITANA

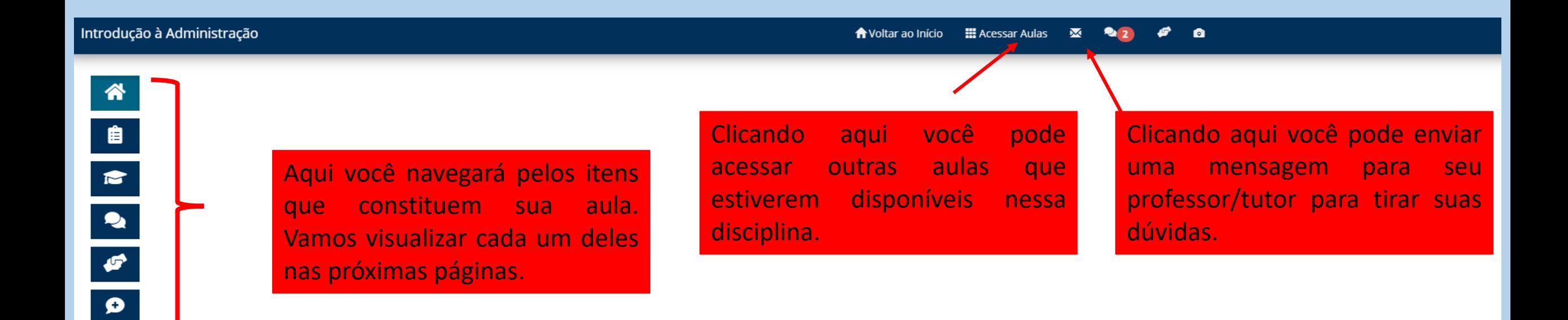

#### INTRODUÇÃO À ADMINISTRAÇÃO

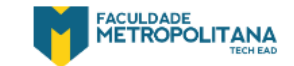

Copyright © 2024 - Sistema de Gestão Acadêmica

Clicando em "Apresentação" será apresentado um breve resumo da importância daquela aula.

#### Introdução à Administração

 $\mathbf{M}$  $\bullet$ 

#### 俗 自  $\triangleright$  $\bullet$  $\bullet$

#### APRESENTAÇÃO

Nesta unidade você verá que em tempos primórdios, quando o capitalismo começou a ganhar força em relação à produtividade, foram identificadas algumas práticas de gestão que se designaram a visualizar a administração como ciência.

No início, as formas de gestão eram baseadas nos acertos e, assim, desconsiderando os erros, em prol do objetivo que era enfatizar os acertos, uma vez que as atividades eram voltadas ao sistema fabril. Posteriormente, com o avanço tecnológico e as conquistas alcançadas, a gestão foi adotando posição dentro das organizações. Contudo, até o início do século XX esse ritmo foi lento, considerando a predominância de pequenas organizações.

É possível afirmar que após esse período, a história da administração se fez com as ideias de estudiosos com a Revolução Industrial, considerando o que fez a passagem da produção artesanal para a industrial.

Nesta Unidade de Aprendizagem, você vai conhecer as principais Teorias da Administração que possibilitam entender a evolução e o cenário c atualidade.

Bons estudos.

#### Ao final desta unidade, você irá adquirir as seguintes competências:

- · Reconhecer a importância da história e do surgimento da administração.
- · Identificar a evolução das teorias administrativas até a atualidade.
- Relacionar os conceitos de eficiência e efetividade dentro do universo empresarial.

Este item auxilia o aluno a direcionar os estudos dentro da aula.

Copyright © 2024 - Sistema de Gestão Acadêmica

FACULDADE<br>METROPOLITANA

Clicando em "Material do professor" será apresentado os conteúdos.

Introdução à Administração

 $2<sup>2</sup>$ €  $\bullet$ 

## 谷 自<br>12  $\sqrt{2}$  $\bullet$

#### **MATERIAL DO PROFESSOR**

O Material do Professor contém a base teórica desta unidade. Convidamos você a navegar pelo(s) conteúdo(s) postado(s). Aproveite!

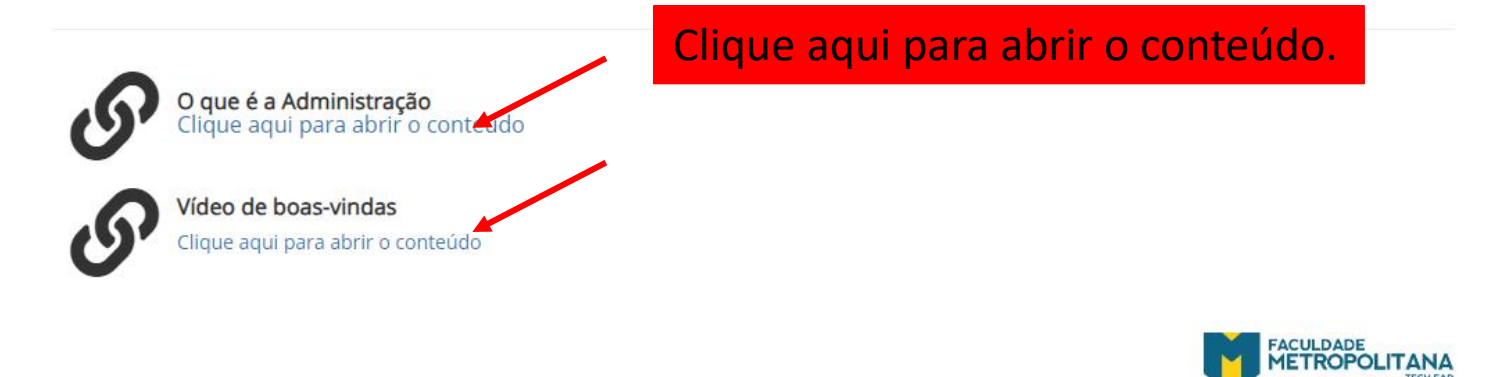

Copyright @ 2024 - Sistema de Gestão Acadêmica

#### Clicando em "O que é a Administração" abrirá:

#### Clique aqui para abrir o conteúdo sobre "Infográfico".

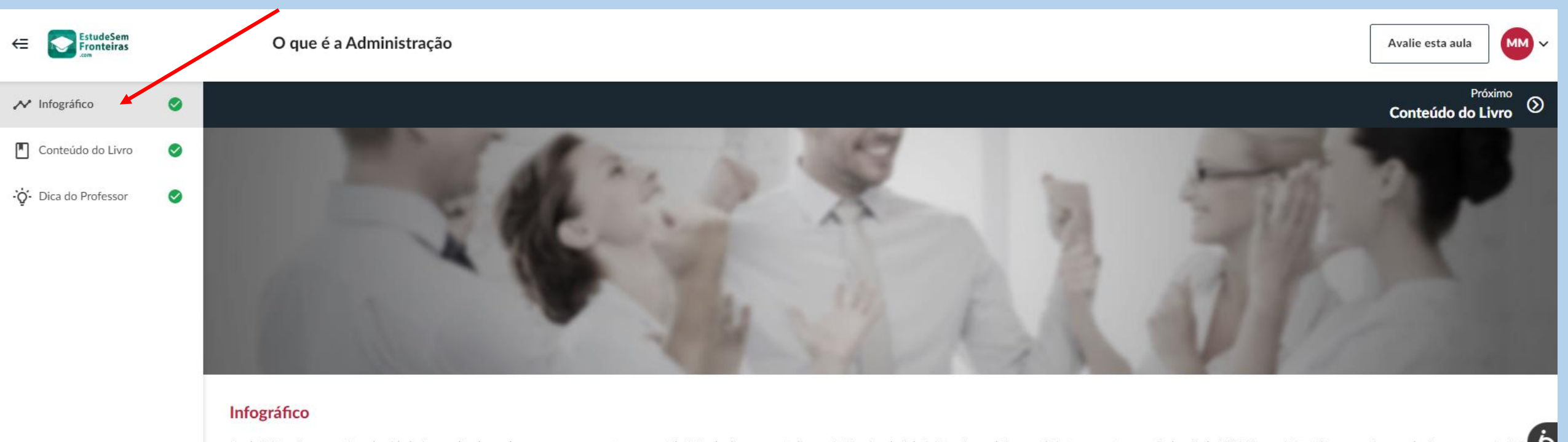

A administração como é conhecida hoje, resulta de um longo processo que teve a contribuição de diversos estudiosos. As Teorias da Administração evoluíram mais intensamente a partir do século XX. Veja, no Infográfico a segu das Teorias da Administração.

# A EVOLUÇÃO DAS TEORIAS DA ADMINISTRAÇÃO

#### Clicando em "Vídeo de boas-vindas" abrirá:

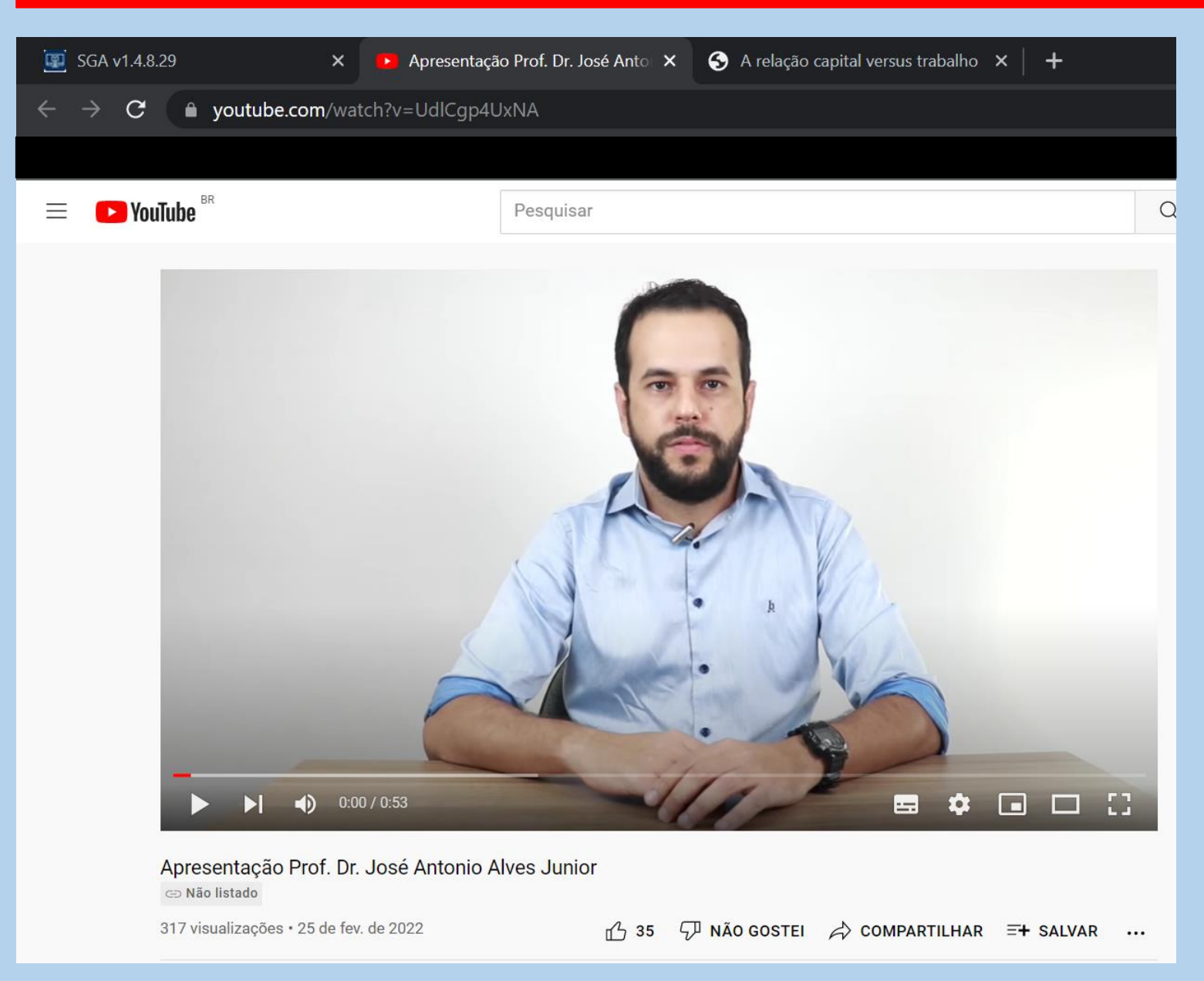

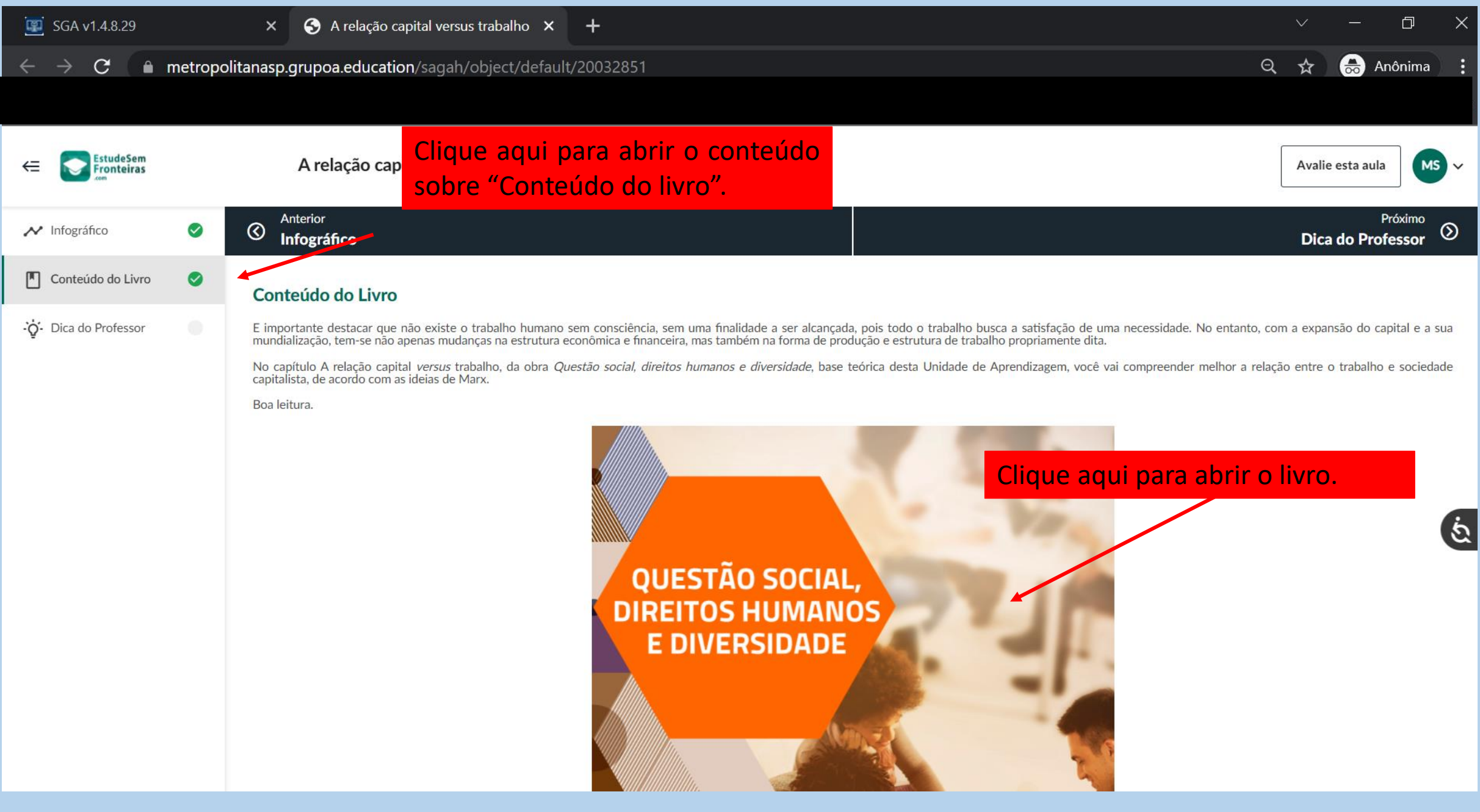

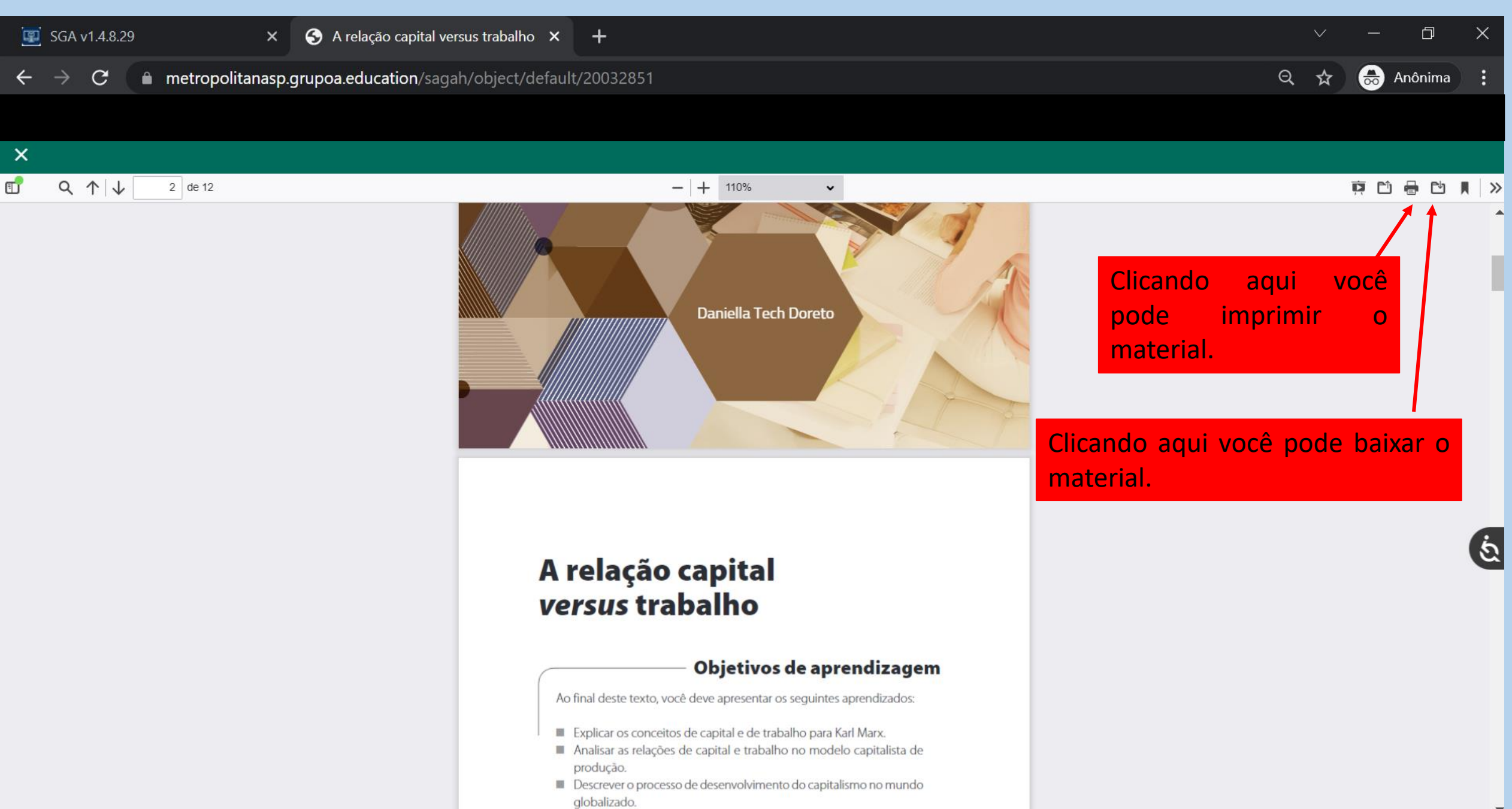

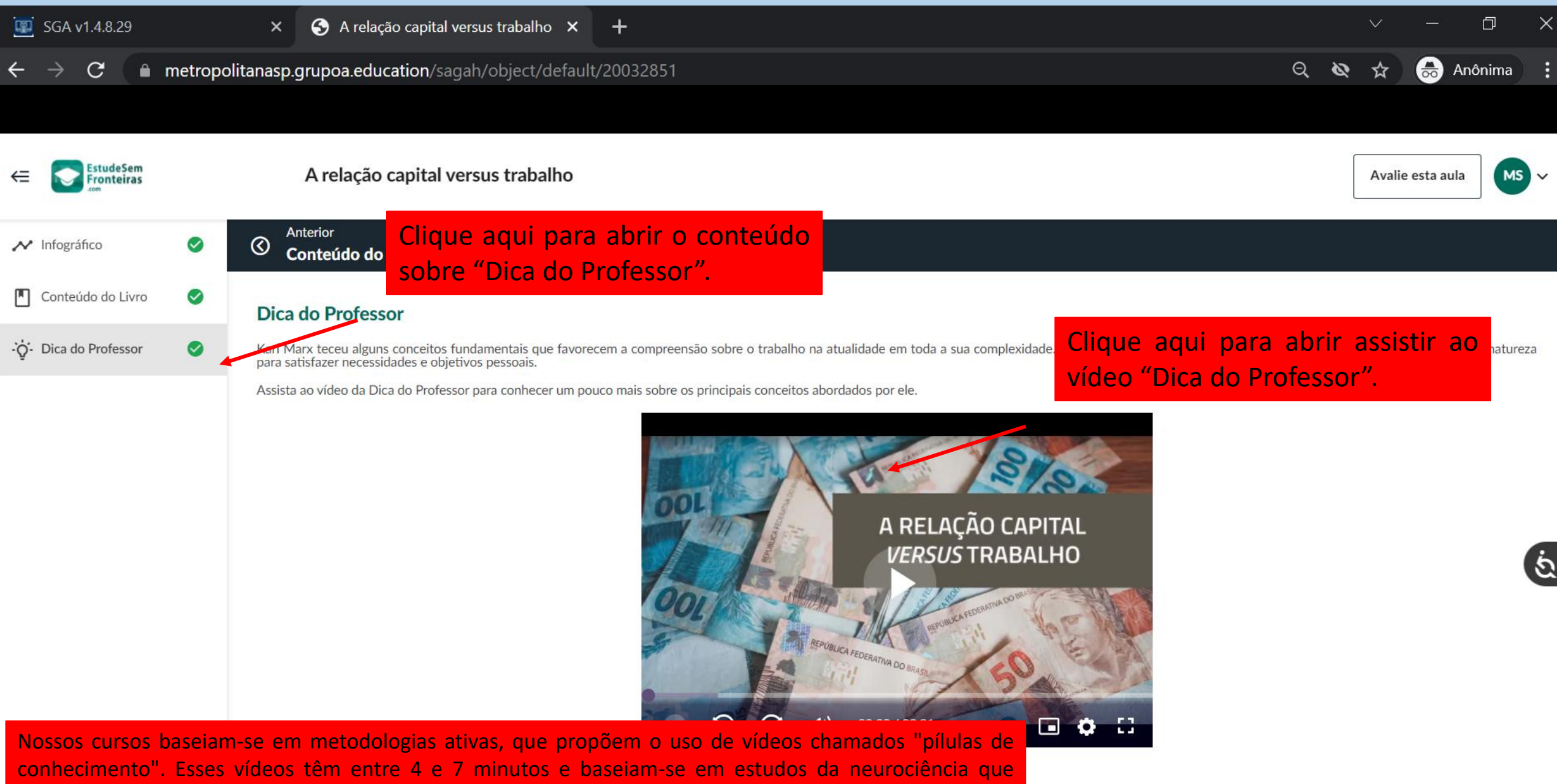

sugerem que esse tempo menor garante a melhor absorção e fixação pelo aluno.

Defendantes e estátivo

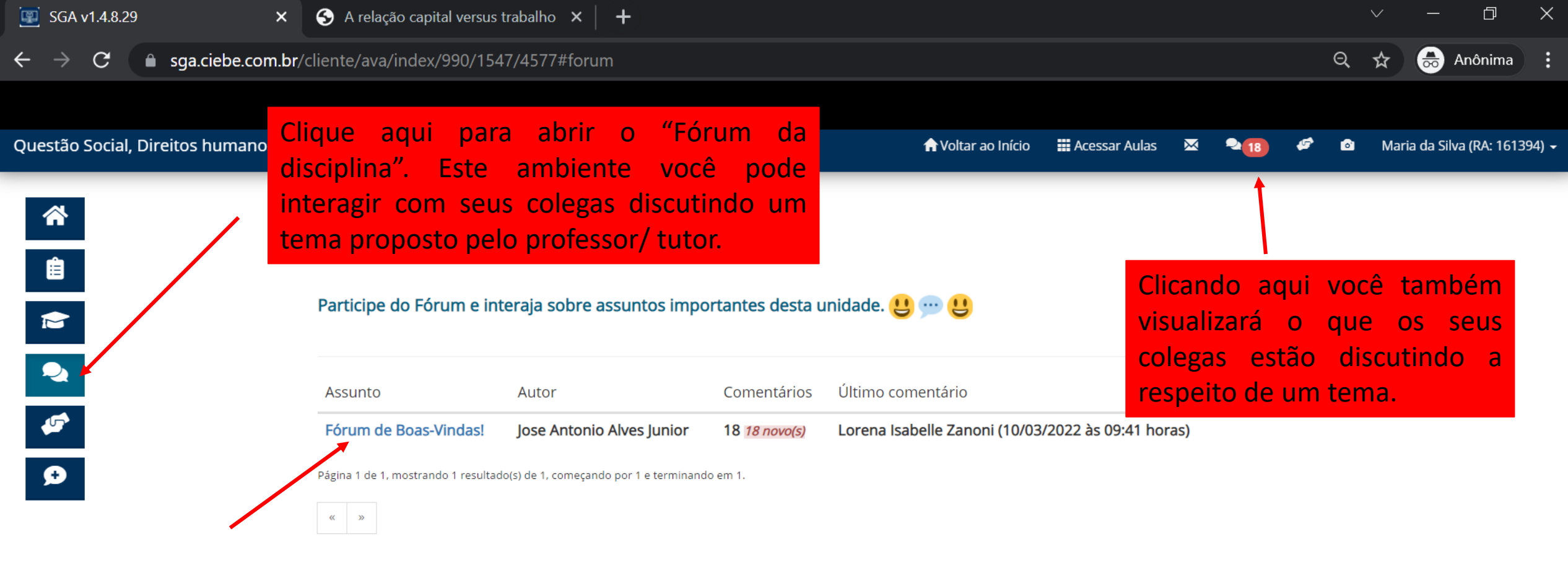

Clicando aqui você visualizará o que seus colegas estão discutindo.

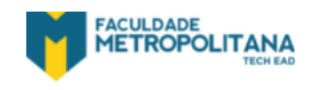

Copyright © 2022 - Sistema de Gestão Acadêmica

anônima

■ sga.ciebe.com.br/cliento/ava/indov/990/1547/4577#fc  $\mathcal{C}$ 

 $\times$ 

#### Aqui está o tópico criado pelo professor/tutor

 $\alpha$ 

ਮੰ

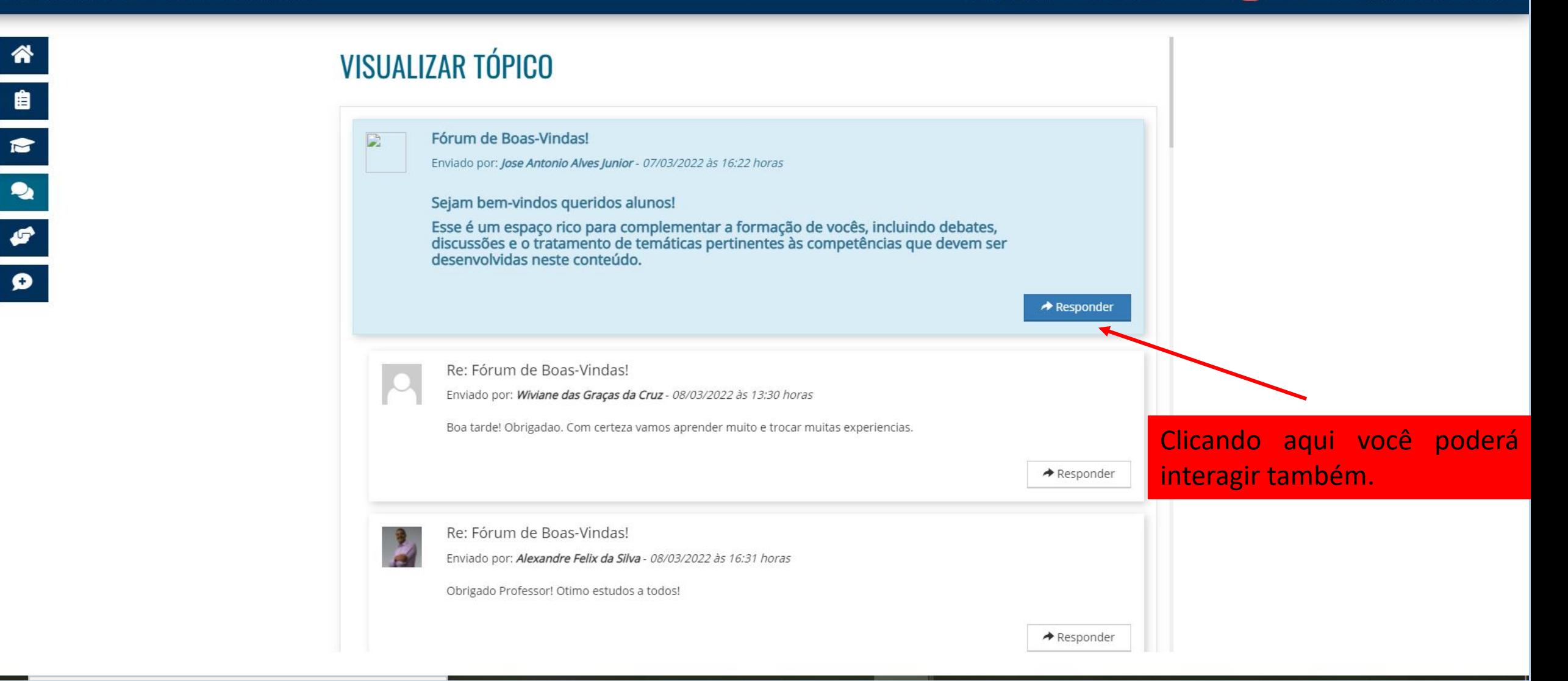

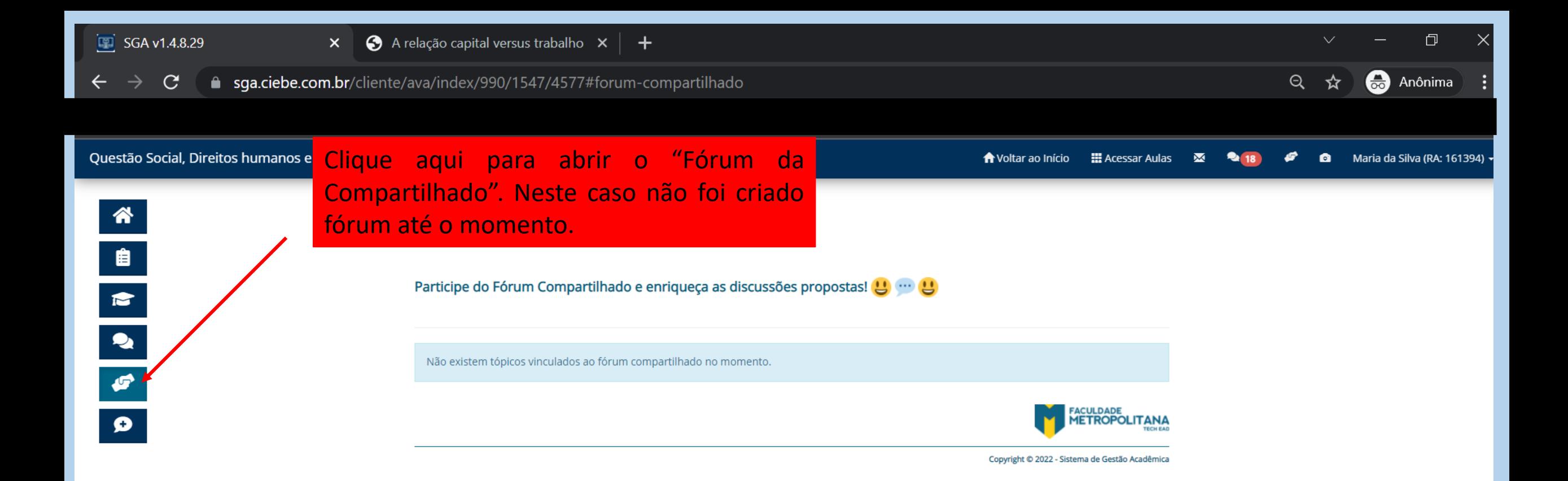

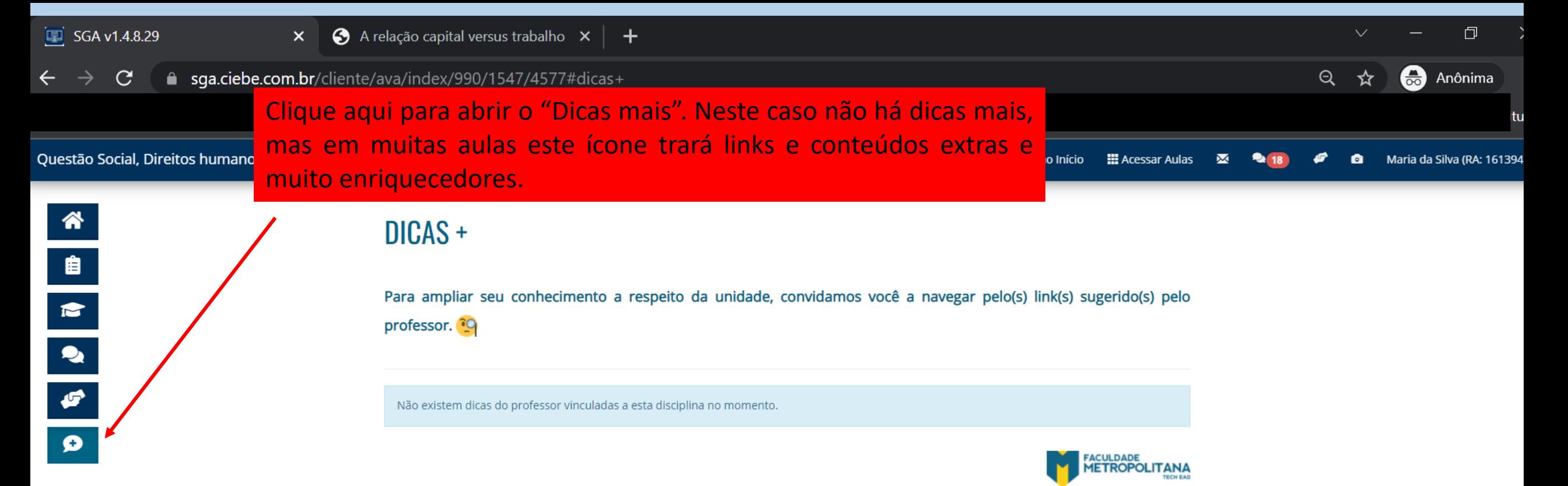

Copyright © 2022 - Sistema de Gestão Acadêmica

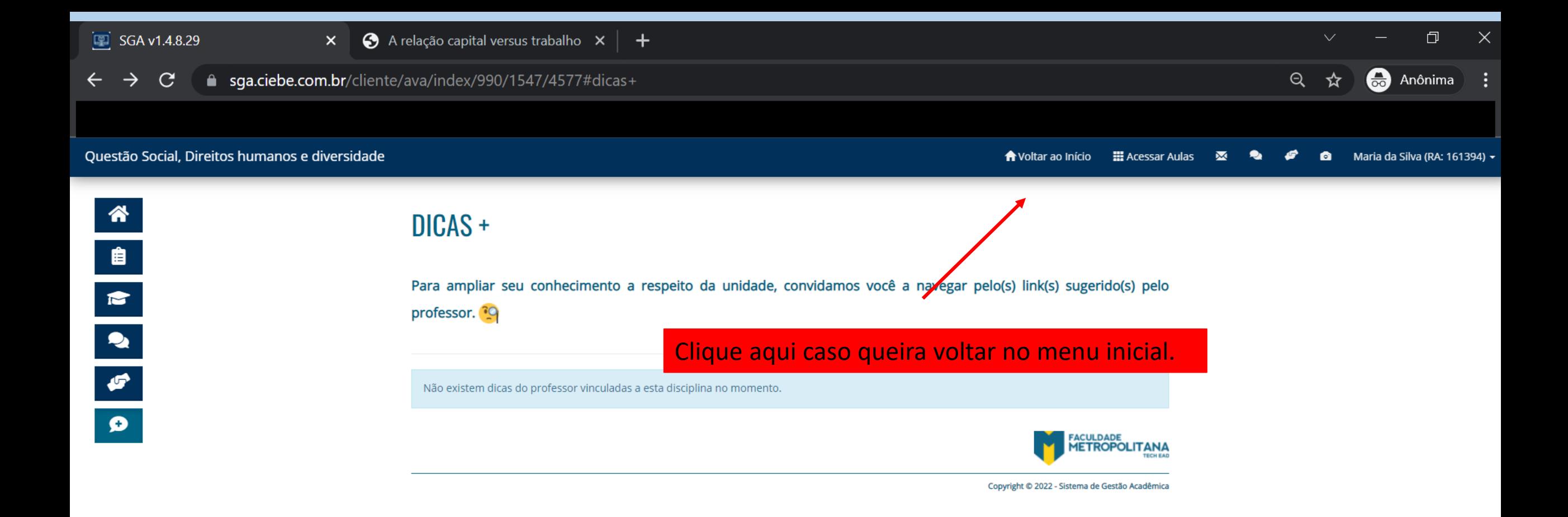

#### Ao clicar no "Voltar ao início" volta para a página inicial, onde você poderá:

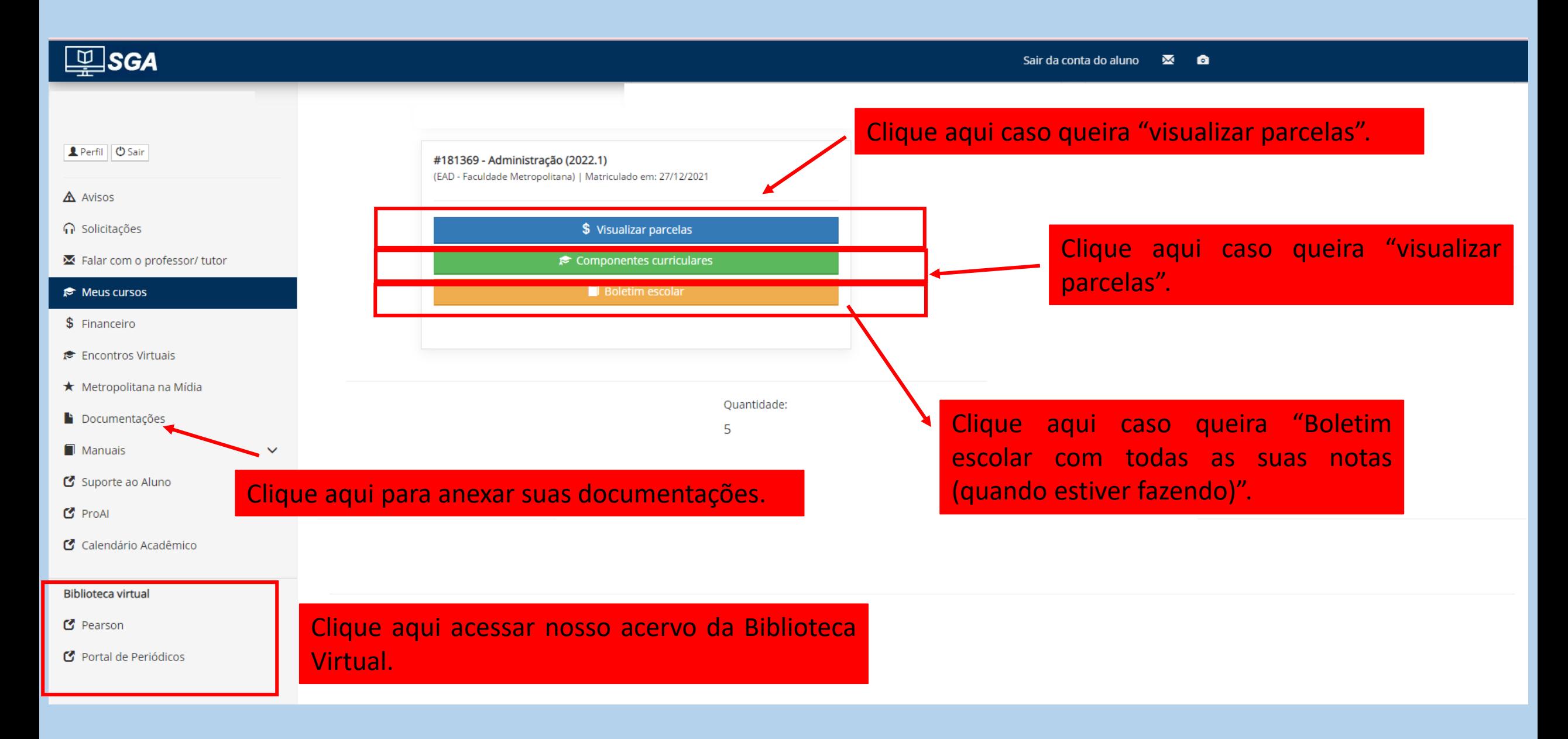

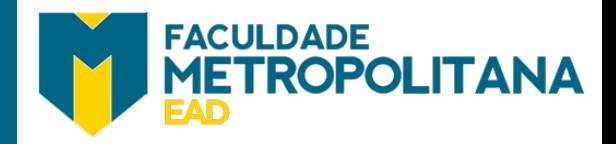

# Excelente sementre! Bons estudos!

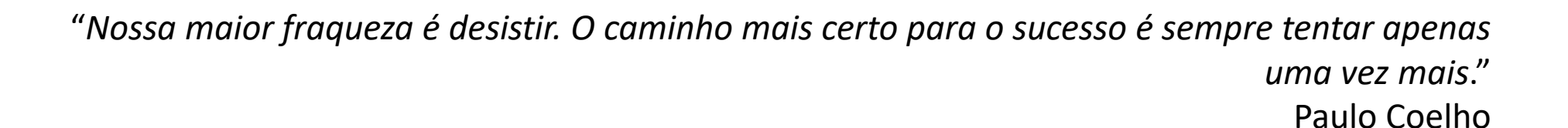